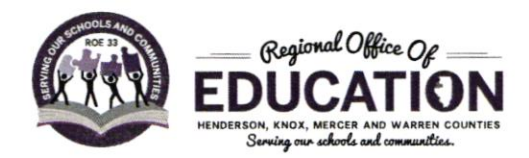

JODI L. SCOTT Regional Superintendent of Schools LORI LOVING

Asst. Regional Superintendent of Schools

## OBTAINING AN EDUCATOR TICENSE WITH STIPULATIONS - PARAPROFESSIONAL

A paraprofessional educator endorsement (sometimes known as a Teacher's Aide) on an educator license with stipulations may be issued to an individual who is at least 19 years of age, holds a high school diploma or its recognized equivalent, and has met one of the following requirements\*:

- 1. Has completed at least 60 semester hours of credit from a regionally accredited institution of higher education (excluding remedial coursework and coursework must be a grade C or higher)
- 2. Holds an associate degree or higher from a regionally accredited institution of higher education

Step 1: Create an Educator Licensure Information System (ELIS) account (see screenshot tutorial in packet).

Step 2: Submit an application in ELIS. An application fee (plus a processing fee) will be assessed electronically when the application is submitted. You will need a debit/credit card to complete this step.

Step 3: A. Request official college transcript(s) be sent to the Regional Office of Education. NOTE: Make every effort to have them sent electronically to Brittany Stegall at **bstegall@roe33.net** as that will expedite the process of obtaining a license. Mailed transcripts may be sent to the address listed below:

Regional Office of Education #33 Attn: Jodi Forrester 105 North E Street, Suite 1 Monmouth, IL 61462

NOTE: lf you have recently graduated, you will want to be sure when ordering that you select to wait to send until your degree line has been added to the transcript.

## OR

Step 3: B. Take the Paraprotessional Exam. lf you do not have the college course hours needed you can take the paraprofessional exam to satisfy the requirement. You would call the Regional Office of Education at (309) 734-6822 to schedule a test time. Fee for testing will be collected at the time of the exam. You will also need to provide a copy of your high school diploma or transcript to be uploaded to your ELIS account.

Step 4: Register your license in ELIS. A registration fee will be assessed electronically when the registration is completed. You will need a debit/credit card to complete this step. You will register your license in ROE #33, Henderson/Knox/Mercer/Warren Counties. Once registered, the license is valid until June 30 immediately following five years of the endorsement being issued and may be renewed.

## **Online Application for a Paraprofessional Approval**

## If you are a first time user of the Educator Licensing Information System:

1. On the internet, go to http://www.isbe.net

 $\mathcal{T}_i$ 

Ϋ

2. Halfway down the page you will see the Educator Licensure Information (picture below). The red arrows indicate where you should click. Example click on the word Licensure.

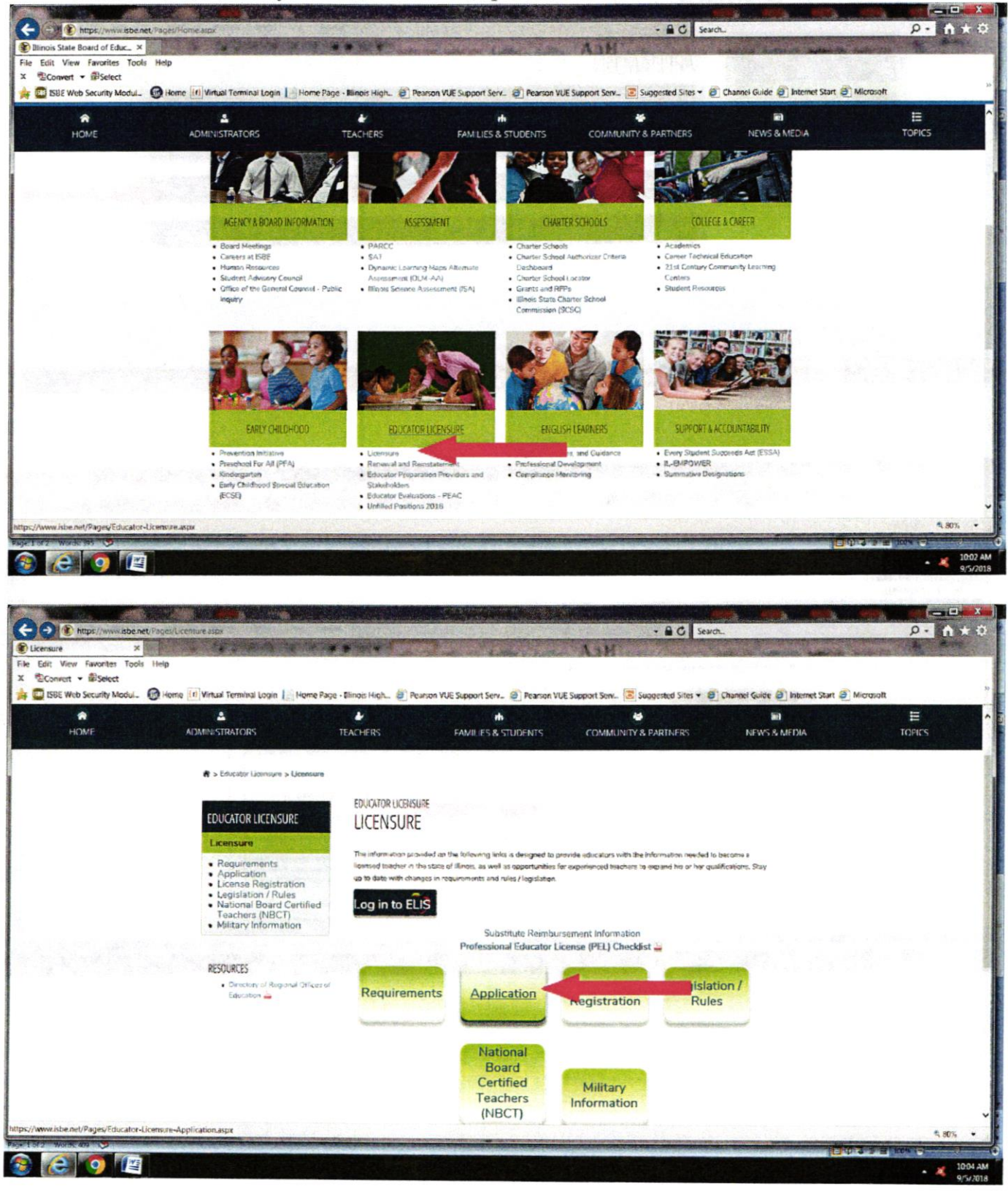

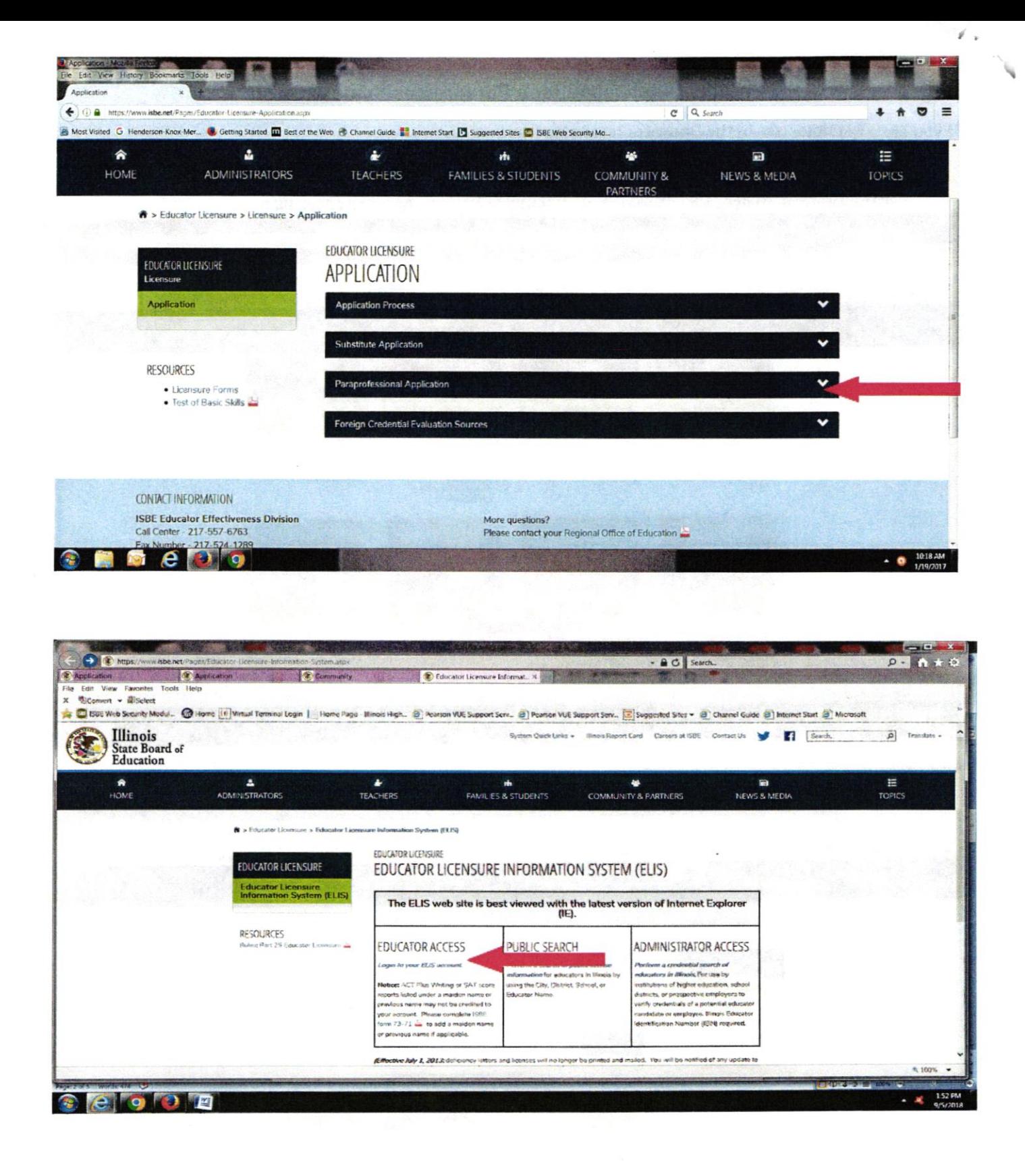